# Your departmental website

How to create an online presence, with pictures

7 September, 2016

Jānis Lazovskis

Slides available online at math.uic.edu/~jlv/webtalk

## Things to keep in mind

- There are many ways to get the same job done
- You need a text editor to edit and a console to upload files

|                 | Linux or Mac                                     | Windows                               |
|-----------------|--------------------------------------------------|---------------------------------------|
| edit<br>files   | gedit, vim, Sublime Text,<br>TextMate or similar | Notepad++, Sublime<br>Text or similar |
| upload<br>files | Terminal                                         | Command Prompt and PuTTY / PSCP       |

- The internet is a great resource especially w3schools.com
- Please stop me if you have any questions!

# Making your homepage - writing

Open your text editor to a new document and type the following:

```
<html>
<head>
<title>Alice's UIC homepage</title>
</head>
<body>
Hello, world!
</body>
</html>
```

- html is for everything, nothing goes outside it
- head is for meta information that does not appear
  - keywords, page styling, scripts,...
- body is for all text, links, images that do appear

Save the file as index.html somewhere you can find it.

# Making your homepage - uploading

Open Terminal
 Open Command Prompt
 Type scp
 Drag the PSCP program into the window

- 3. Type a space in the same console window
- 4. Drag the index.html file into the same console window
- 5. In the same console window, type in your UIC Math username, @math.uic.edu, followed by the public\_html folder:

alice@math.uic.edu:public\_html/

6. Press Enter / Return and type your password when prompted

# Improving - adding images

Find a picture you like (we'll upload it!)

Edit the head section of index.html:

```
<title>Alice's UIC homepage</title>
<base href="http://homepages.math.uic.edu/~alice/">
```

Edit the body section of index.html:

```
<h1>Alice A</h1>
Hello, world!
<img src="public-face.jpg" height=200 alt="Alice A">
```

Save the file and repeat the previous slide's steps, but now drag index.html first, then type a space, then drag public-face.jpg into the console window (as in step 4).

## Good HTML etiquette

- ★ All text should go in the p or h tags
- ★ All images should have an alt description
- Check if your code is good at validator.w3.org
- ★ Keep it simple people use different browsers (desktop / mobile)
- Use keywords in the head to help Google:

```
<meta name="keywords" content="alice,uic,math">
```

Don't use GIFs

### Improving - adding color with CSS

Quickest: in tags (changes only for a specific tag):

```
<body style="background-color: chartreuse">
```

Better: in the head (changes for all tags in the page):

```
<style>
body {background-color: chartreuse}
p {color: blue; text-align: center}
</style>
```

Best: in an external file (this code goes in the head):

```
<link rel="stylesheet" href="styles.css"
type="text/css"/>
```

#### Files and directories

Suppose you want to add your CV:

```
<a href="docs/CV.pdf">Here</a> is my CV.
```

To add a new folder, we need to access the directory on the server:

ssh alice@math.uic.edu

Open PuTTY

In "Host name" put in "math.uic.edu" and click "Open"

login as: alice

Enter your password

Enter your password

#### Files and directories

Create the new folder:

```
list all files and folders ls

change directory cd public_html
ls

create a directory mkdir docs
ls
cd docs
ls
go up a directory cd ..
exit the shell exit
```

Upload to the new folder:

```
scp CV.pdf alice@math.uic.edu:public_html/docs/
```

If on Windows, drag PSCP into the console instead of typing scp.

## Experimentation / final thoughts

- ★ Add your office number, courses you've taught
- ★ Use table, ul, li, div to arrange info
- ★ Use fancy fonts with Google Fonts
  - Don't get too fancy! Remember you are a professional
- \* Add shadows, menus, widgets
  - Stick to HTML / CSS (some browsers block Javascript)
- 🕴 Find a website you like and copy it

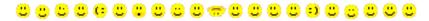

### Any questions?

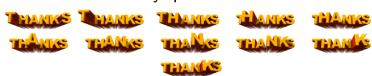